# AI/ML Survey FAQs

### Contents

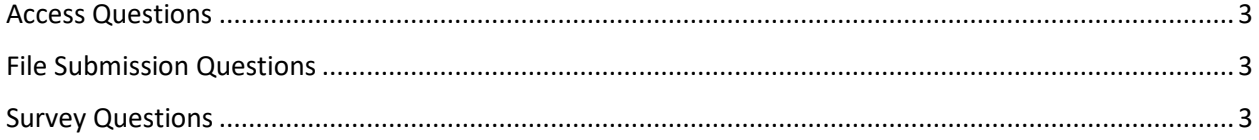

# <span id="page-2-0"></span>Access Questions

**[How do I get a user ID for RDC?](#page-3-0)**

**[If I already have an RDC user ID, can I access the AI/ML Survey?](#page-3-1)**

**[How do I gain access to my company in RDC?](#page-3-2)**

**[How can the Primary User grant additional users access to a cocode in RDC?](#page-3-3)**

### <span id="page-2-1"></span>File Submission Questions

**[Where do I submit my survey?](#page-3-4)**

**[How do I know if my file was successfully submitted?](#page-3-5)**

**[How do I upload the survey?](#page-3-6)**

**[I am receiving "invalid file name" error, how do I fix this?](#page-4-0)**

**[Does my company need to fill out every section of the survey?](#page-4-1)**

# <span id="page-2-2"></span>Survey Questions

**[What companies are required to take the survey?](#page-4-2)**

**[Will the survey be confidential?](#page-4-3)**

### **[Can information be provided by Group?](#page-4-4)**

**[What if our company does not use \(and has no plans to use\) Artificial Intelligence/ Machine](#page-4-5)  [Learning defined by this survey?](#page-4-5)**

# Access Questions

### <span id="page-3-0"></span>**How do I get a user ID for RDC?**

<span id="page-3-1"></span>To obtain an RDC user ID, email the NAIC Helpdesk a[t help@naic.org](mailto:help@naic.org) and request an ID.

### **If I already have an RDC user ID, can I access the AI/ML Survey?**

<span id="page-3-2"></span>In order to access the AI/ML Survey in RDC you will need the following role specific to this survey: RDC\_PPA\_AI\_ML\_USER\_PR. To obtain the role, submit a request to the NAIC Helpdesk at [help@naic.org.](mailto:help@naic.org)

#### **How do I gain access to my company in RDC?**

The first user with access to the company code (cocode) must be the Primary User. The Primary User may be any user, but must be appointed by request from the Market Conduct Contact, MCAS Contact, or Government Relations contact to [naicaimlsurvey@naic.org.](mailto:naicaimlsurvey@naic.org)

<span id="page-3-3"></span>All subsequent users can be granted access to the cocode by the Primary User.

#### **How can the Primary User grant additional users access to a cocode in RDC?**

The Primary User may grant access to additional users by logging into RDC, selecting Datacall Administration in the top blue ribbon, and selecting User Assignments. The Primary User will then need to input the cocode in the Respondent field1 section, Search, input the new user's ID, and select Add+.

### <span id="page-3-5"></span>File Submission Questions

### <span id="page-3-4"></span>**Where do I submit my survey?**

To upload a survey log in to **[rdc.naic.org](https://login.common.naic.org/nidp/app/login?id=mcas&sid=0&option=credential&sid=0&target=https%3A%2F%2Flogin.common.naic.org%2Fnidp%2Foauth%2Fnam%2Fauthz%3Fresponse_type%3Did_token%2Btoken%26client_id%3D2bf3a8c5-d930-429a-b7d5-acd6b5088258%26state%3DCmW1SiYREhgpg1EMvA7PSatR9KKJCtc1OkylxPMZclVZO%26redirect_uri%3Dhttps%3A%2F%2Frdc.naic.org%26scope%3Dopenid%2Bprofile%2Bemail%2Bphone%2Baddress%2BNAICCommon%26nonce%3DCmW1SiYREhgpg1EMvA7PSatR9KKJCtc1OkylxPMZclVZO%26acr_values%3Dmcas%2Fsecure%2Fname%2Fpassword%2Furi)** and select File Administration in the top blue ribbon. From this screen, follow the upload instructions.

### **How do I know if my file was successfully submitted?**

A successfully submitted filed will be represented by a File Processed status is the File Administration tab. A File Received status means that the file was successfully uploaded. While a System Rejected File status means the file contains validation errors.

<span id="page-3-6"></span>**How do I upload the survey?**

Please refer to the **[RDC User Guide](https://content.naic.org/sites/default/files/inline-files/RDC%20User%20Guide%20for%20PPA%20AIML%20Survey.pdf)**.

### <span id="page-4-0"></span>**I am receiving "invalid file name" error, how do I fix this?**

File names may not contain periods (.) and may not duplicate an already filed file name. To ensure that this does not occur, remove all periods and include company name or cocode to differentiate from other companies' filings.

### <span id="page-4-1"></span>**Does my company need to fill out every section of the survey?**

You are required to fill out the Respondent Information and General Section of the survey. Subsequent sections are only required if applicable to your company's practices regarding the use of AI/ML.

### Survey Questions

### <span id="page-4-2"></span>**What companies are required to take the survey?**

Any company licensed to write private passenger auto insurance in one of the nine participating states (Connecticut, Illinois, Iowa, Louisiana, Nevada, North Dakota, Pennsylvania, Rhode Island, Wisconsin) and has at least \$75 million in national private passenger auto insurance premium for 2020 is required to complete the survey.

### <span id="page-4-3"></span>**Will the survey be confidential?**

Yes, individual company information will be confidential. A public report of aggregated information will be issued.

### <span id="page-4-4"></span>**Can information be provided by Group?**

No, surveys should be provided on an individual company basis.

### <span id="page-4-5"></span>**What if our company does not use (and has no plans to use) Artificial Intelligence/ Machine Learning defined by this survey?**

If the answer to the first question on the survey is "No", the respondent should complete question 4, which asks the reason why the answer is no. The survey will be complete at that point and there is no need to answer any additional questions.